#### **Uživatelská příručka**

# **Bezdrátová Wi-Fi/4G IP kamera**

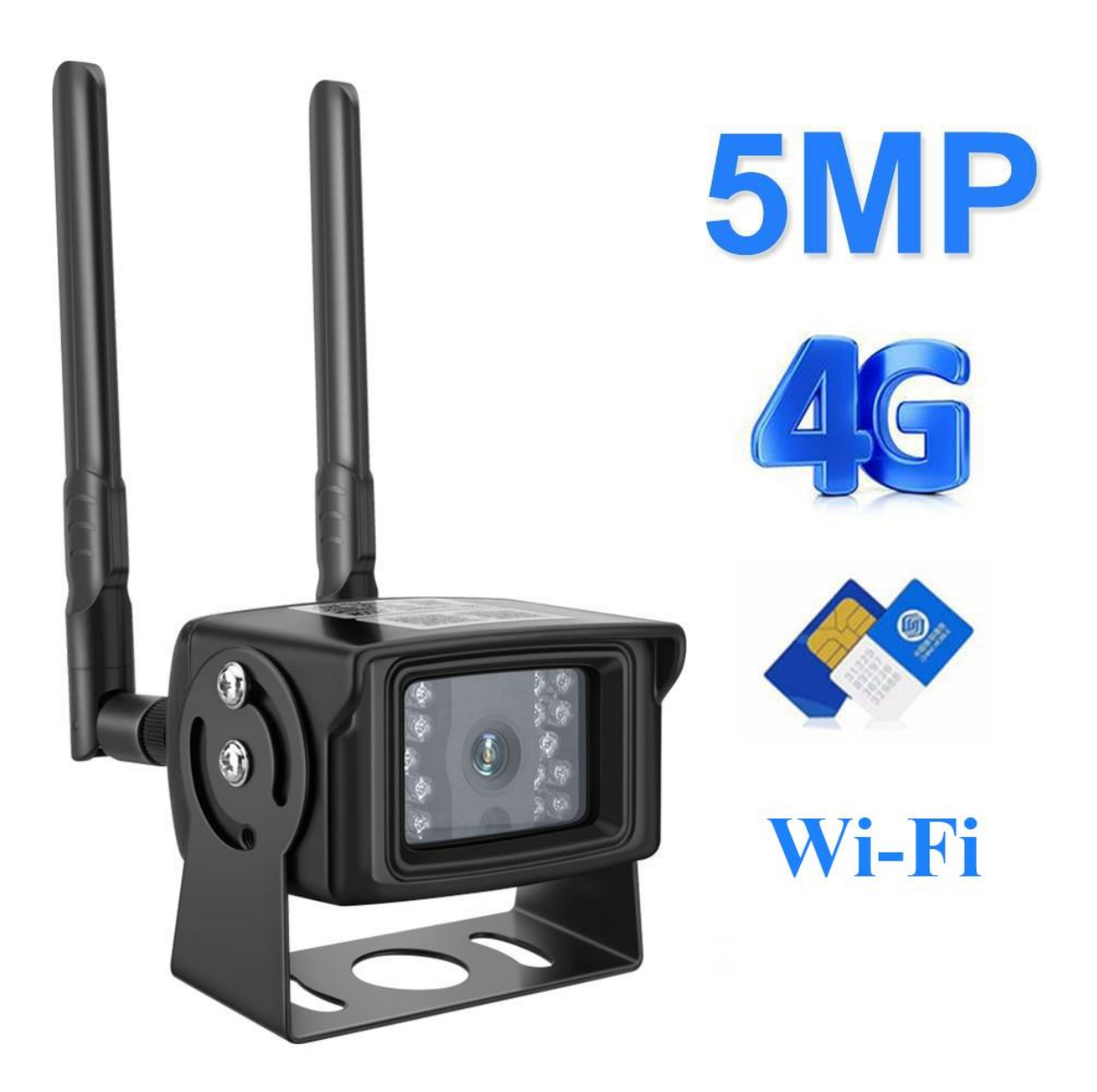

## **1.Stažení a instalace aplikace**

Otevřete App Store (pro iOS) nebo Google Play Store(pro Android) ve Vašem mobilním telefonu. Vyhledejte "CamHipro" nebo oscanujte QR kódy níže pro instalaci aplikace.

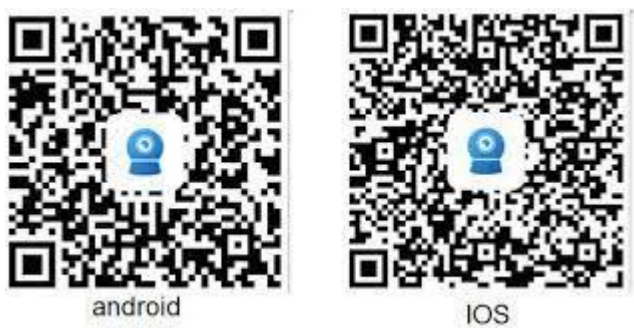

## **2.Instalace aplikace**

Než začnete…> Ujistěte se, že je aplikace "CamHipro" správně nainstalována.> vložte SD kartu viz. Obrázky (wifi model slot na SIM kartu nemá) dle šipek odšroubujte kryt kamery a vložte micro SIM. Vložte paměťovou kartu micro SD o max. kapacitě 128GB (class 10 rychlost) - není součástí balení. Zapojte kameru do napájení: součástí balení je napájecí zdroj.

V závislosti na zakoupeném modelu se mohou obrázky lišit

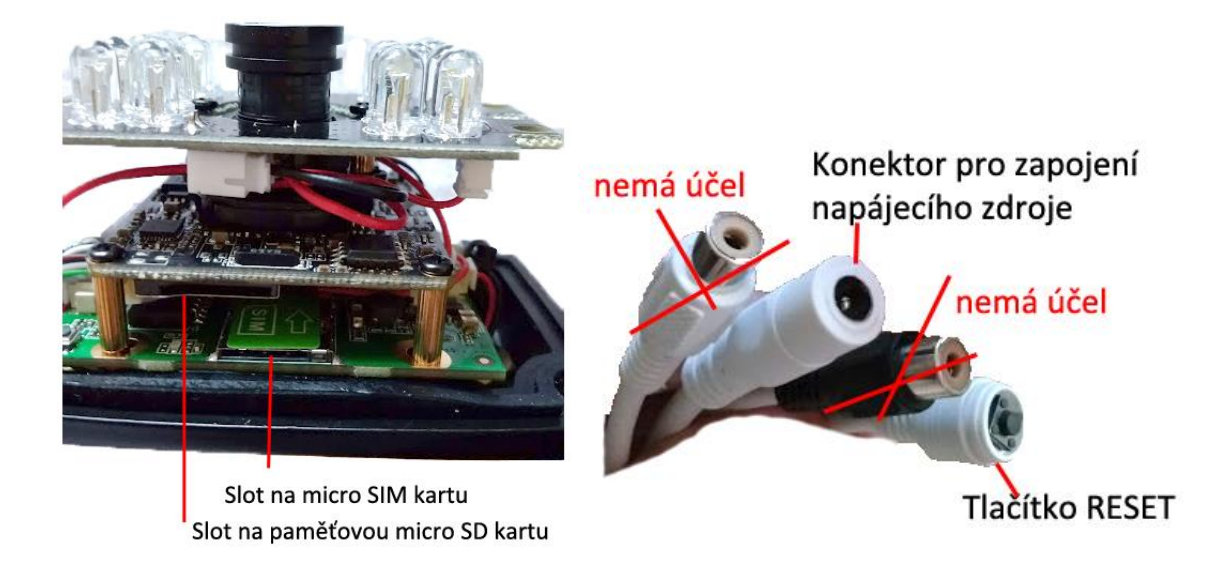

- 1.) Zapněte a zresetujte kameru, držte tlačítko reset alespoň 10 sec.
- 2.) Přejděte do seznamu Wi-Fi sítí a zde najdete zařízení s názvem MIFI\_XXXX (X=číslice) Pokud bude vyžadováno heslo pro připojení, pak je: 1234567890
- 3.) Spusťte aplikaci CamHi. Zvolte **+ Add camera**
- 4.) Dole v aplikaci zvolte **"add a sharing device"**
- 5.) Telefon se přepne do režimu skenování a naskenujte QR kód na zařízení nebo na krabici, poté klikněte na confirm add a dále se zobrazí název camera to buď nechte nebo přejmenujte a klikněte opět confirm.
- 6.) V náhledu kamery by jste měli vidět nápis zeleně online, klikněte na náhled a aplikace Vás vyzve k zadání hesla. Původní nastavené heslo je "admin". Použijte velká, malá písmena a číslice. Min. počet znaků je 8. Poté potvrďte znovu heslo a vrátí Vás to zpět na náhled kamery, klikněte na něj a měl by se zobrazit online obraz kamery.
- 7.) Menu nastavení.(ozubené kolečko)
- 8.) Časové pásmo nastavíte jednoduše v položce Time Setting a stačí poté pouze synchronizovat s časem v mobilním telefonu.

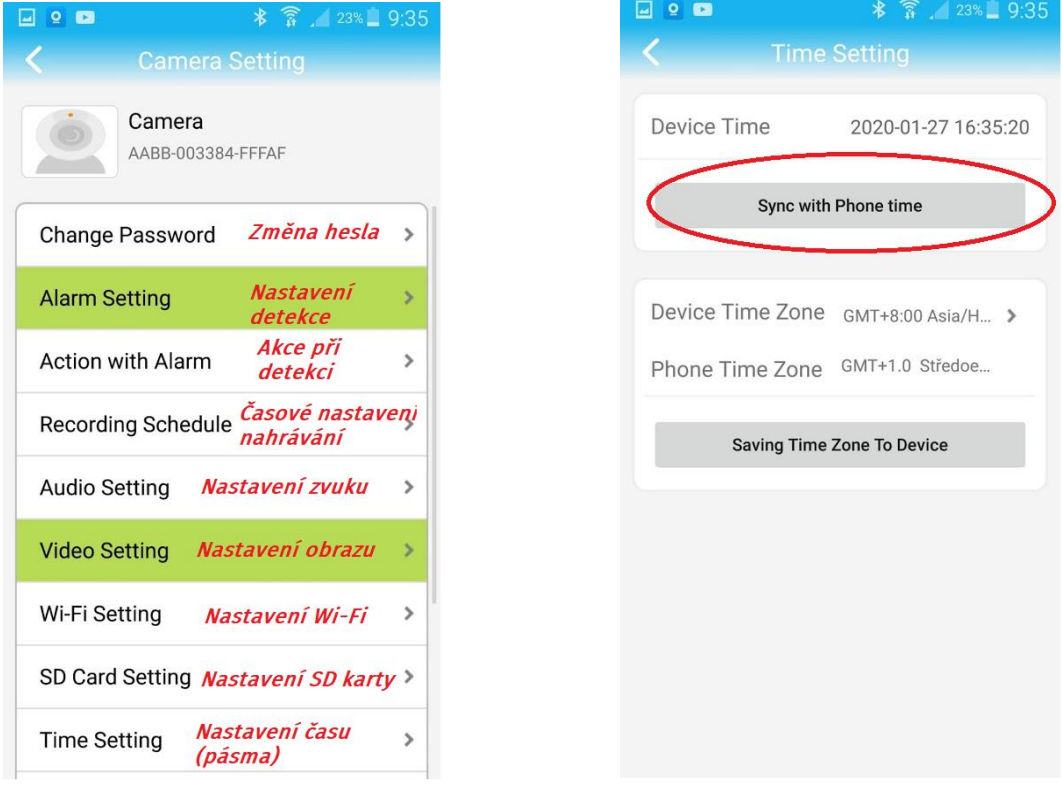

## **3. Režim připojení**

1, Kamera nejlépe funguje pomocí mobilních internetových dat. Disponuje také možností párování s Wi-Fi routerem ve Vaší domácnosti, avšak není k tomu přímo určena a proto může docházet k výpadkům.

2, Kamera podporuje SIM karty s 4G (pouze některé modely) sítí. Než kartu použijete v kameře, otestujte ji řádně v mobilním telefonu. Stabilita připojení kamery k internetové síti závisí na kvalitě signálu GSM od Vašeho operátora.

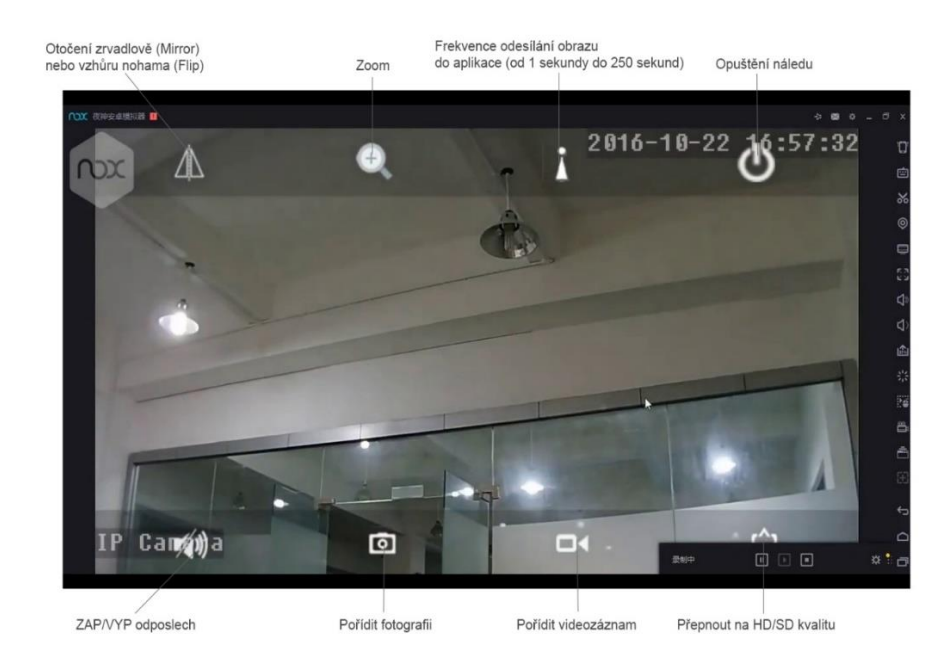

## **5. Nastavení detekce pohybu**

V úvodní obrazovce aplikace přejděte do menu nastavení. Stiskněte ozubené kolečko

#### 1.) Zvolte **"Alarm Settings"**

2.) Aktivujte detekci, zvolte oblast a potvrďte tlačítkem Apply

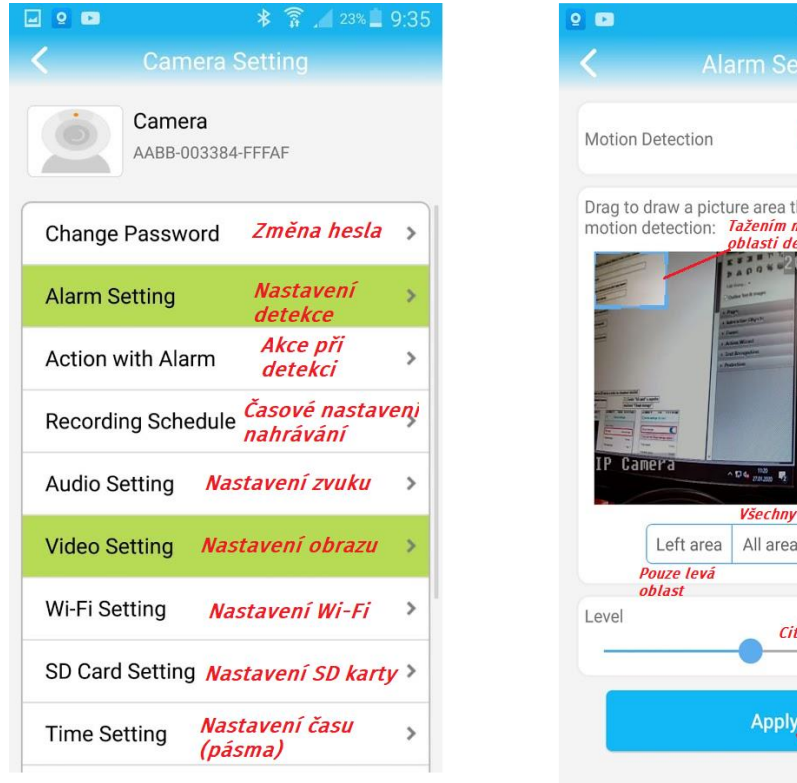

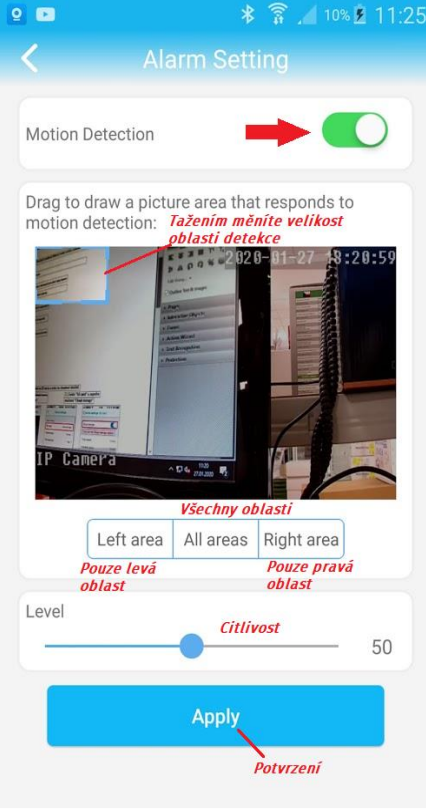

# V menu nastavení ještě přejděte na položku **"Action with Alarm"**

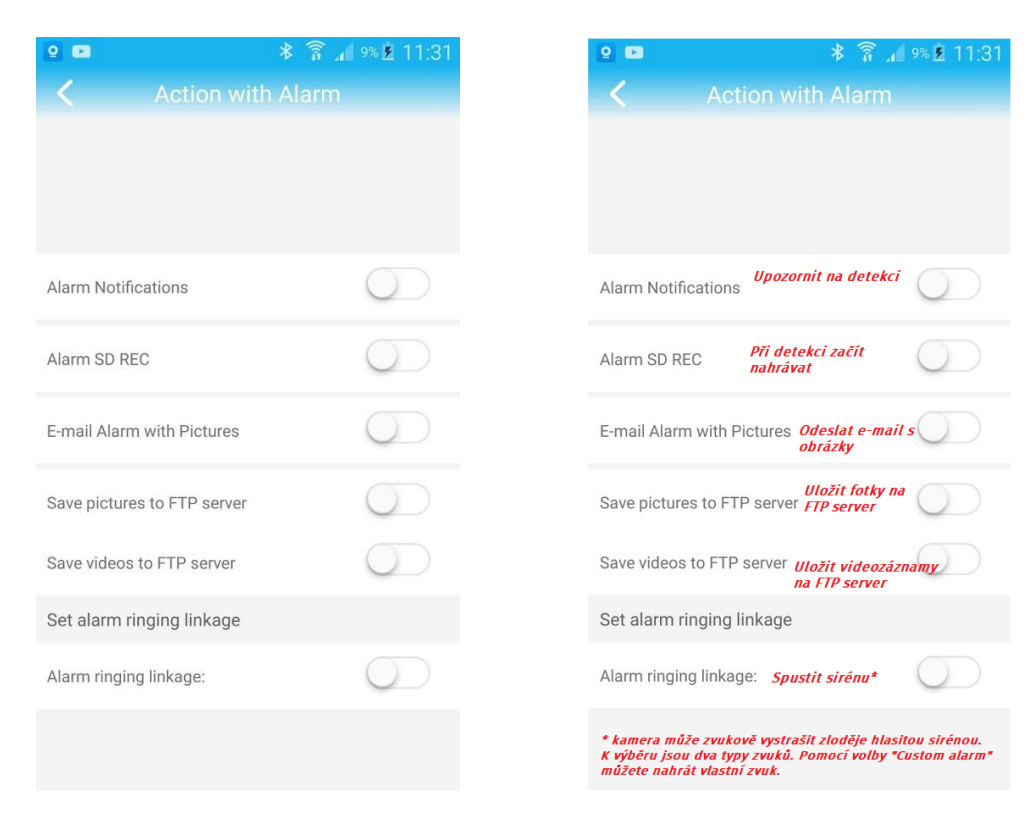

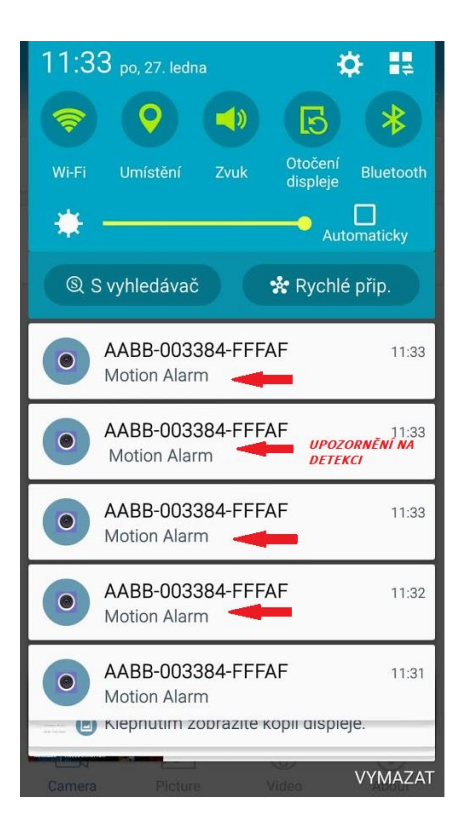

# **6.Sledování obrazu z počítače**

Z těchto stránek:<http://www.ipcam.xin/> si stáhněte PC klienta HiP2P a nainstalujte. Spusť te tuto aplikaci.

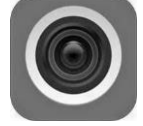

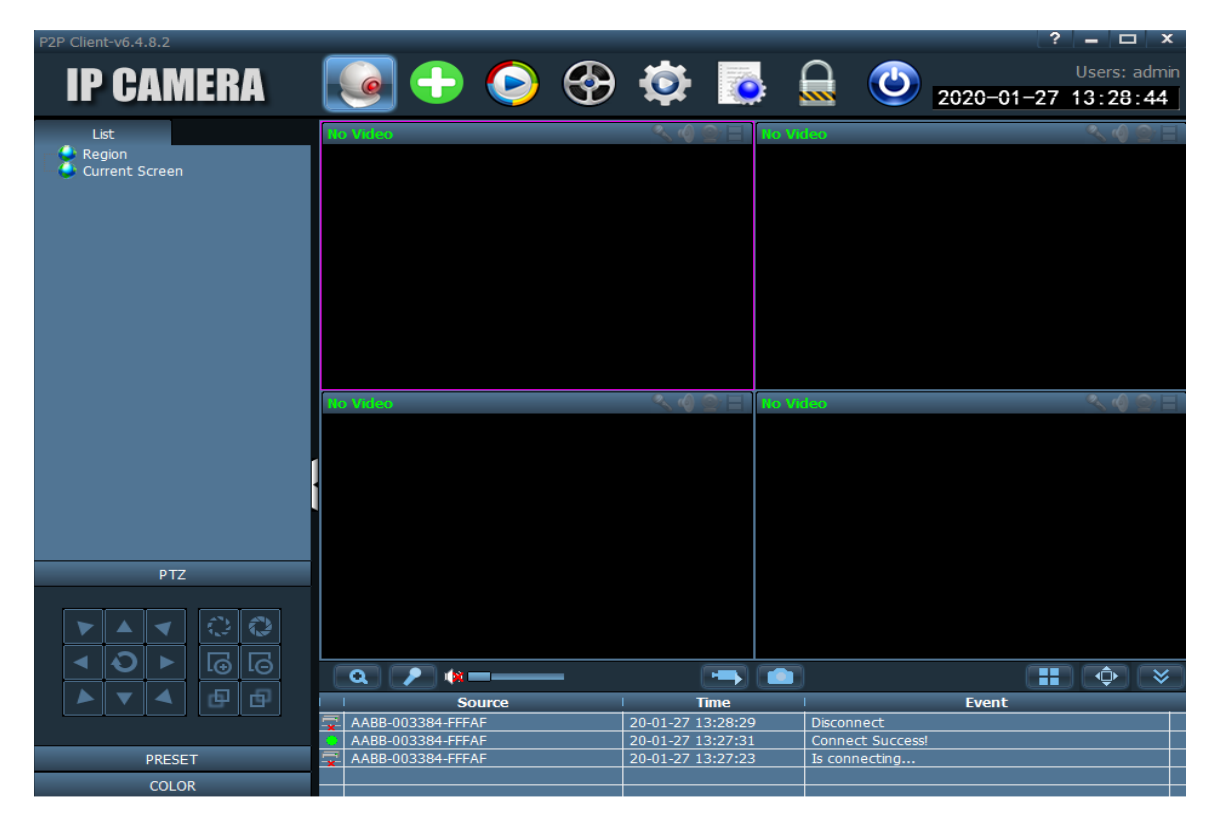

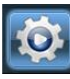

1)Přejděte do **"Config"** kliknutím na ikonu

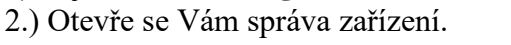

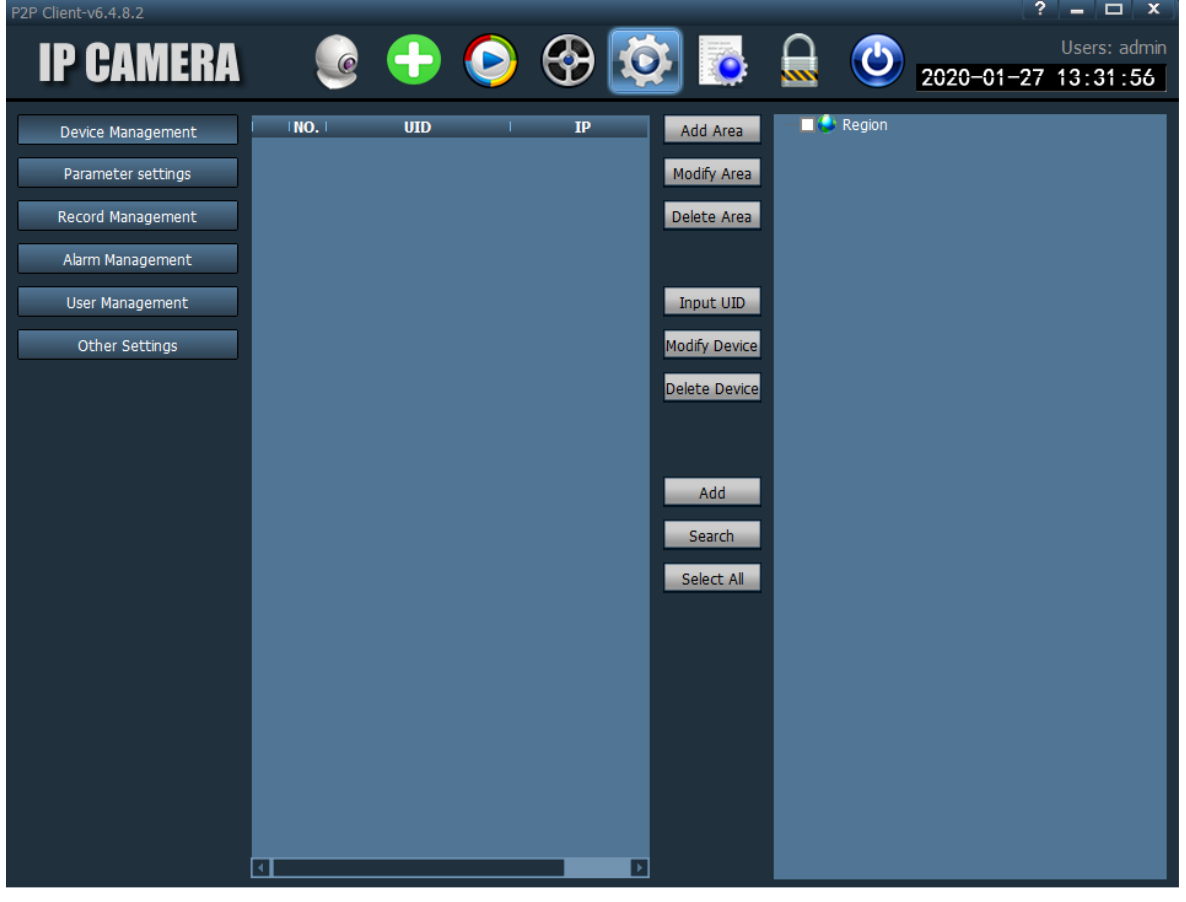

3) Vlevo bude zvoleno **"Device Management"**. V pravém sloupci klikněte na **"Input UID"**

4) V mobilním telefonu spusťte aplikaci **"CamHipro"**

5) Pod nápisem "Online" se nachází UID kamery, které potřebujeme.

6) Opište UID do první kolonky, vše ostatní nechte vyplněno, jak je a potvrďte tlačítkem OK.

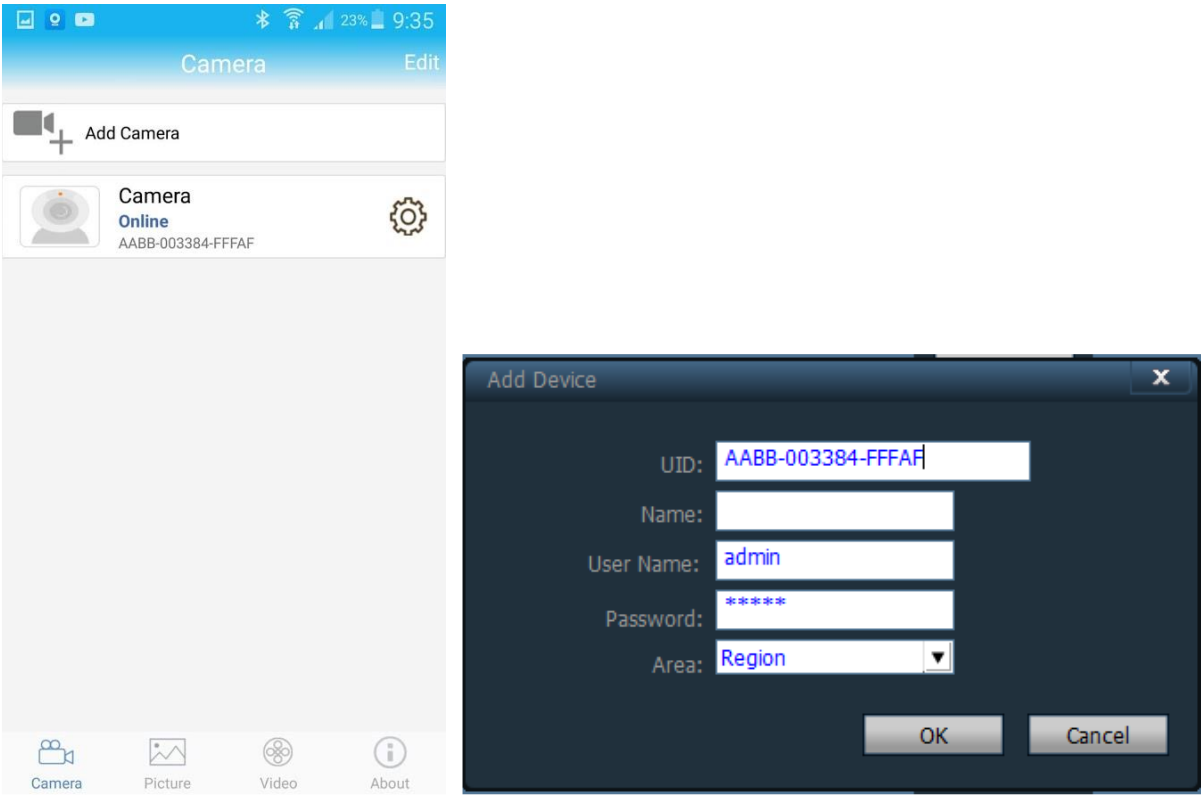

# 7) Klikněte na tlačítko **"Preview"**

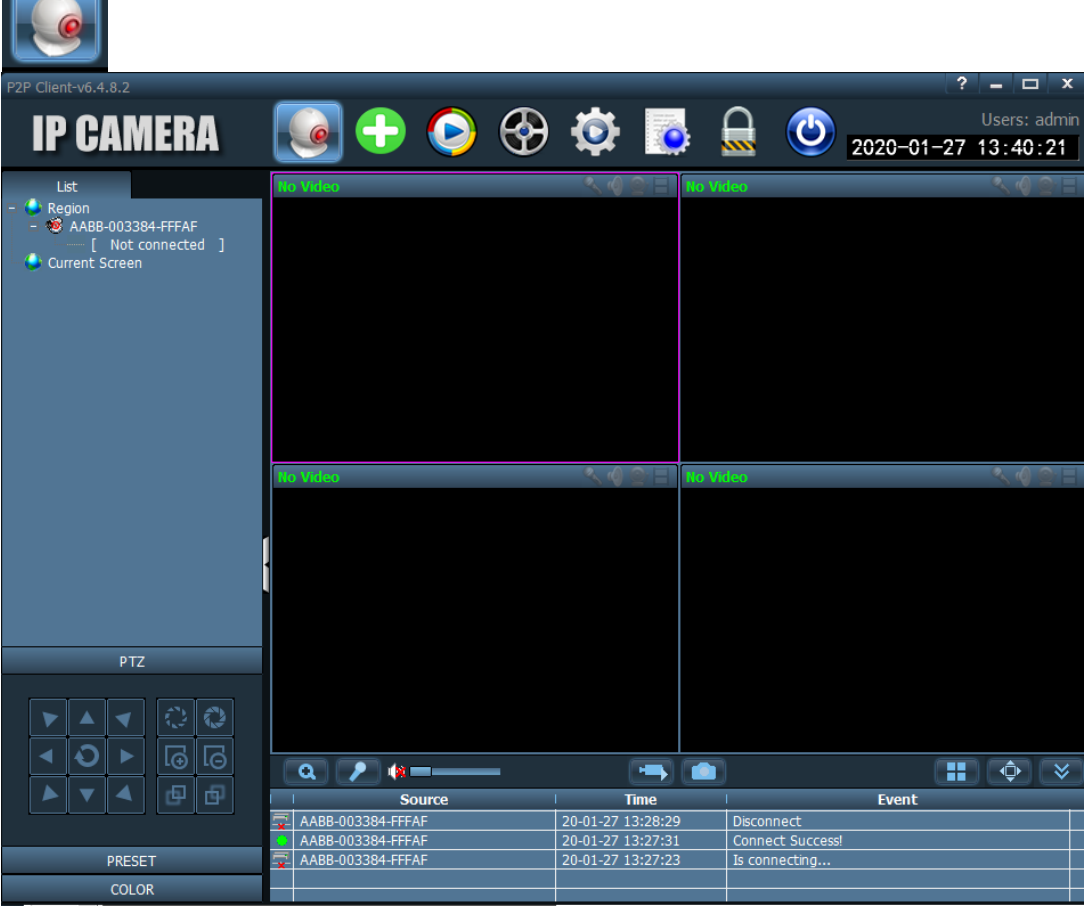

8) Kamera je nyní v levém sloupci zobrazena, jako **"Not connected"** (nepřipojena) 9) Klikněte na ni pravým tlačítkem myši a poté klikněte na **"Connected device"** (připojit zařízení)

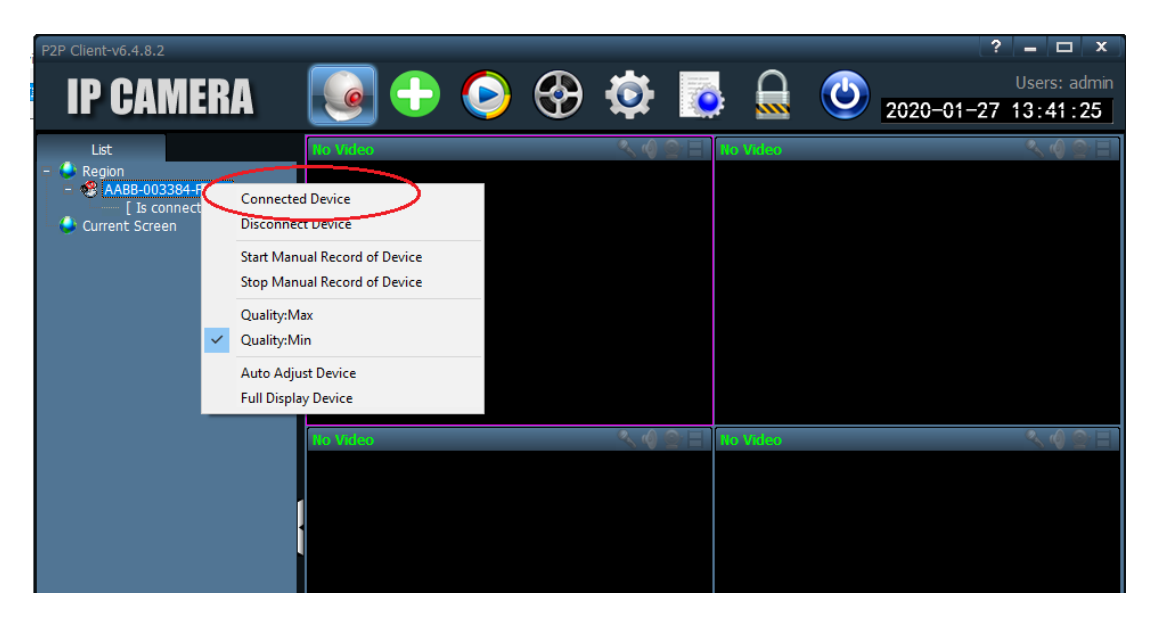

10) Jakmile se kamera zobrazí, jako "Online" dvakrát na ní klikněte.

11) Nyní již vidíte náhled obrazu kamery.

12) Dvojím kliknutím do náhledu zvětšíte okno a pomocí ovládacího PTZ panelu vlevo dole kameru můžete ovládat.

## **7. Technické parametry**

- Připojení přes Wi-Fi nebo Data od operátora
- Slot na SIM kartu (3G/4G) (Dle modelu)
- Ovládání přes aplikaci iOS/Android
- Okamžitý náhled přenos v reálném čase
- Funkce pořizování fotografií a videa
- Obousměrná komunikace kamera je vybavena kvalitním reproduktorem a mikrofonem
- HD rozlišení 720P
- Podpora microSD paměťových karet až do 128GB microSD karta není součástí balení
- Venkovní provedení s krytím IP66 Detekce pohybu, záznam 24/7

Pozn: Ovládání přístroje se může v závislosti na jednotlivých sériích drobně lišit. Přístroj používejte v souladu s platnými právními předpisy. Dodavatel nenese žádnou odpovědnost za použití přístroje v rozporu s těmito předpisy.